# **Museumsführungen mit Mobilogue - einem Werkzeug zur Erstellung und Ausführung von mobilen Lernszenarien**

Adam Giemza, Nils Malzahn, H. Ulrich Hoppe

Abteilung für Informatik und Angewandte Kognitionswissenschaft Universität Duisburg-Essen Lotharstr. 63 47048 Duisburg {giemza, malzahn, hoppe}@collide.info

**Abstract:** Mobile Endgeräte werden vermehrt in Lernszenarien außerhalb des Klassenzimmers eingesetzt. Häufig werden dazu spezialisierte Anwendungen genutzt, die i.W. ein bestimmtes Lernszenario unterstützen oder Expertenwissen bei der Autorierung benötigen. Ziel von Mobilogue ist es ein flexibles, aber einfaches Autorenwerkzeug zur Erstellung unterschiedlicher Lehr-Lern-Szenarien zur Nutzung auf mobilen Endgeräten zur Verfügung zu stellen. Dieses Papier präsentiert das Mobilogue-System und die Ergebnisse einer Evaluation zur Erstellung und Durchführung von mehreren Szenarien für mobil-gestütztes Stationenlernen in einem Spionage-Museum, die die mobile Applikationen zur Vermittlung von Wissen unter Nutzung der vielfältigen Möglichkeiten zur Anreicherung der vorhandenen Exponate mit Informationen und virtueller Interaktion nutzen.

# **1 Einleitung**

Exkursionen sind eine beliebte Abwechslung und gleichzeitig Ergänzung zum klassischen Unterricht im Klassenraum [DS08]. Solche Lernaktivitäten außerhalb des Klassenraums visieren meistens informelle Lernumgebungen wie Museen, Zoos, kulturelle oder historische Stätten an. Solche Orte sind meist nicht nur für normale Besucher geeignet, sondern bieten auch spezielle Führungen und Zusatzmaterialien für Schulklassen. Der Besuch ermöglicht den Schülern das direkte Erleben von Exponaten, einem historischen Ort oder aber eines technischen Gerätes. Diese Erfahrungen und diese Art des Lernens sind im Klassenraum gar nicht oder nur bedingt möglich, wodurch sich der Mehrwert solcher Ausflüge für Klassen ergibt [Ki05].

Mobile Endgeräte wie Smartphones erfreuen sich immer größerer Beliebtheit und sind mittlerweile auch unter Schülern bis in die Mittelstufe weit verbreitet. Gleichzeitig sind Smartphones aufgrund ihrer geringen Größe und der Portabilität sehr gut für das informelle Lernen außerhalb des Klassenraums geeignet [STV05]. So können sie beispielsweise problemlos zu Exkursion ins Museum mitgenommen werden [Va09], [Yi09]. Die fortschreitende Entwicklung bringt kontinuierlich neue, stärkere und besser ausgestattete Generationen von Geräten. Die Verfügbarkeit von GPS-Sensoren und hochauflösenden Kameras ermöglichen immer mehr Nutzungsszenarien für Aktivitäten im Freien, wie beispielsweise mobile Spiele mit GPS-Nutzung [GVH12] oder die mobile Schnitzeljagd [BID09].

Dieses Potential wurde bereits von zahlreichen Museen erkannt und beispielsweise in digitalen Führungen und Zusatzinformationen für Smartphones umgesetzt. In den einschlägigen App-Portalen (z.B. Apple App Store, Google Play) werden unzählige Apps für u.a. Museen, Ausstellung und Städtetouren angeboten. Meistens sind diese Apps jedoch auf den regulären Besucher abgestimmt und nur bedingt als Lehrmaterialen für Schulklassen geeignet (bspw. die App "Love Art" der National Gallery in London). Andererseits gibt es genügend Orte, die sich für Schulexkursionen eignen, jedoch überhaupt keine digitalen Führungen oder Informationen für Besucher oder Schülergruppen anbieten.

Dieser Umstand kann gewinnbringend in den Unterricht integriert werden, indem die Schüler den Ort nicht mit einer existierenden Führung als Konsumenten besuchen, sondern die Aufgabe bekommen, einen solche Führung mit verschiedenen Inhalten für den Ort zu erstellen. Dabei kann die Schulklasse sogar in mehrere Gruppen unterteilt werden, die dann unterschiedliche Führungsarten oder Aspekte des Ortes erarbeiten und dann gegenseitig ausprobieren und nutzen. Damit lässt sich das Konzept des LDL (Lernen durch Lehren) [Ma02] auf das mobile Lernen in außerschulischen Bereich anwenden. Hierbei kann noch zusätzlich die Begeisterung der Schüler für Smartphones ausgenutzt werden und potentiell ein größeres Engagement für das Thema, den Ort und die Erarbeitung der Inhalte durch die Schüler erzeugt werden.

Eine Grundvoraussetzung für solche Aktivitäten ist ein System, das für Schüler und Lehrer einfach zu erlernen und zu bedienen ist, gleichzeitig aber flexibel und mächtig genug für unterschiedliche mobile Szenarien und Führungen ist. Hier setzt das von uns entwickelte System Mobilogue an. Es ist ein Werkzeug bestehend aus einem flexiblen, aber einfach zu bedienenden Autorenwerkzeug zur Erstellung unterschiedlicher Lehr-Lern-Szenarien und einer Smartphone-App zur Nutzung der Szenarien auf mobilen Endgeräten. Es werden Lernszenarien basierend auf mit QR-Codes markierten Orten oder Gegenständen unterstützt, die Informationen über den Ort oder Gegenstand bereitstellen, sowie durch Quiz, multimediale Daten und Simulationen angereichert werden.

# **2 Verwandte Arbeiten**

Das Erstellen von Lernmaterialien setzt nicht nur Wissen über die Domäne voraus, sondern zusätzlich auch pädagogisches Wissen und Expertise über Autorenwerkzeuge. Dabei sind Einfachheit und intuitive Bedienung von Vorteil, damit sich ein Autor weitestgehend auf die Inhalte konzentrieren kann. Die Flexibilität des Tools ist ein weiterer ausschlaggebender Aspekt für die Akzeptanz eines Werkzeuges, damit der Autor seine Kreativität voll entfalten kann. Hot Potatoes [WM01] ist ein Autorenwerkzeug zur Erstellung von interaktiven Lernmaterialien. Dabei bietet Hot Potatoes verschiedene Module u.a. zur Erstellung von Quiz, Lückentexten und Kreuzworträtseln. Die Inhalte sind flexibel vom Autoren festzulegen und werden anschließend als Web-Ressourcen (HTML +  $CSS + JavaScript$ ) exportiert und lassen sich damit einfach über einen Browser abrufen und darstellen. In Mobilogue werden die Inhalte über die mobile Applikation dargestellt. Die Flexibilität wird hier ebenfalls über Web-Technologien erreicht, indem die Inhalte für einzelne Stationen und Simulationen als HTML-Pakete importiert werden können. Diese Pakete können von reinen Textbausteinen bis hin zu Videos oder JavaScript-Programmen alles enthalten, was ein mobiler Web-Browser abspielen oder ausführen kann. Dieser wird innerhalb der Mobilogue Applikation eingebettet und übernimmt die Darstellung dieser Pakete.

Das Autorieren von Inhalten für mobile Endgeräte ist längst nicht nur ein Forschungsthema. Die Firma Apple stellt mit iBook Author<sup>1</sup> ein einfaches Autorenwerk, mit dem jedermann interaktive (Schul-)Bücher für das Apple iPad erstellen kann. GoMo Learning ist ebenfalls ein kommerzielles Autorenwerkzeug zur Erstellung von Lerninhalten für viele mobile Endgeräte durch die Nutzung von Web-Technologien. Dabei unterstützt das Web-basierte Werkzeug sogar die kollaborative Erstellung von Lerninhalten, sowie den Export als HTML-Paket oder als native Applikation für die gängigen Smartphones, wie iPhones und Android Geräte. Im Unterschied zu Mobilogue unterstützt GoMo Learning aber keine ortsbasierten Szenarien. Zudem können hohe jährliche Lizenzgebühren ein Hinderungsgrund für die Nutzung in Schulen sein.

Mobilogue erlaubt ortsabhängige Darstellung von (Lern-)Inhalten. Die Erkennung des Ortes bzw. der aktuellen Position des Benutzer sind damit eine Grundvoraussetzung für solche Szenarien. Viele Projekte [GVH12], [KRC12], [BWB06] nutzen die GPS-Sensoren von mobilen Geräten für die Positionsbestimmung im Freien. Da GPS innerhalb von Gebäuden nicht funktioniert, muss auf alternative Techniken zurückgegriffen werden. Bahl und Padmanabhan [BP06] schlagen ein Framework zur Positionierung auf Basis von Triangulation der Radiowellen (W-LAN) vor. Weitere Möglichkeiten zur Ortsbestimmung ergeben sich aus der Objekterkennung über die Kamera des Gerätes [RKD08] oder dem Auslesen von RFID-Tags an Exponaten [Mo09]. Die Nachteile dieser Lösungen sind die Notwendigkeit einer vorhandenen W-LAN-Infrastruktur, die (komplexe) Konfiguration von Objektdatenbanken zur Objekterkennung oder die Voraussetzung von RFID-Lesegeräten in Smartphones, welche bislang weiterhin nur sehr selten anzufinden ist. Mobilogue nutzt dagegen eine einfache und zugleich zu (fast) allen Android Smartphones kompatible Lösung zur Erkennung der Position des Benutzers. Aus der Autorenumgebung heraus können QR-Codes für alle Stationen eines Szenarios auf Papier ausgedruckt und an Exponaten oder besonderen Orten angebracht werden. Diese Codes werden dann mit die Kamera abfotografiert, auf dem Smartphone entschlüsselt und draus die Position des Benutzers bestimmt. Diese Lösung stellt somit eine kostengünstige Alternative dar, die problemlos in Schulen genutzt werden kann.

Im folgenden Kapitel wird das Mobilogue-System mit der Autorenumgebung und der mobilen Applikation vorgestellt.

<sup>1</sup> Apple iBook Author - http://www.apple.com/ibooks-author/-zuletzt besucht: März 2013

# **3 Das Mobilogue-System**

Mobilogue ist ein flexibles Werkzeug zur Erstellung und zur Durchführung von mobilen Lehr-Lern-Szenarien mit mobilen Endgeräten. Das Konzept von Mobilogue orientiert sich dabei an der Lehrtechnik Stationenlernen und teilt Szenarien in verschiedene Stationen ein. Das Lernen findet demnach an den einzelnen Stationen statt, indem Lerninhalte zum aktuellen Ort oder Exponat präsentiert werden und die Neugierde und Interaktion durch Quiz und Simulationen stimuliert wird. Die Stationen können innerhalb eines Szenarios eine bestimmt Abfolge haben. Damit kann das mobile Gerät den Benutzer so von Station zu Station führen. Jede Station hat einen Namen und kann optional mit GPS-Koordination zur Lokalisierung und Navigation zwischen Stationen auf einer Karte versehen werden. Letzteres funktioniert natürlich nur bei Szenarien im Freien. Die eigentliche Lokalisierung des Benutzers zur Anzeige der entsprechenden Station findet über den der Station zugeordneten QR-Code statt. Die Inhalte zu einer Station werden separat in Seiten verwaltet. Der Begriff Seite meint damit die auf einem Smartphone angezeigte Ansicht. So lassen sich je Stationen mehrere Inhaltsseiten erstellen, was bei langen Beschreibungen oder Informationstexten eine Aufteilung ermöglicht und somit das Scrollen auf dem Smartphone vermeidet. Diese Inhaltsseiten können wiederum verschiede Arten von Inhalten enthalten. Neben reinem Text lassen sich Bilder, Quiz oder auch HTML-Pakete einbinden. Letzteres ermöglich die Einbindung von Videos oder Audio und sogar ganzer JavaScript-basierter Programme, wie beispielsweise interaktiven Simulationen. Zusätzlich lassen sich diese Informationsseiten so autorieren, dass die Abfolge der Seiten beispielsweise je nach Quizergebnis variiert.

Dieses Konzept ist flexibel genug, um eine Vielzahl von verschiedenen Szenarien erstellen zu können. So kann man natürlich die eingangs erwähnten ortsbasierten Szenarien, wie beispielsweise eine Führung durch den Zoo mit den Gehegen als Stationen oder eine Muesumsführung mit den Exponaten als Stationen, realisieren. Es lassen sich aber auch nicht räumliche Szenarien erstellen. So ist es möglich, dass QR-Codes an Computerbauteile geklebt werden und damit ein Szenario zum Erlernen des Rechneraufbaus durchgeführt wird [EOY07]. Die Stationen sind in diesem Fall die Bauteile, die nach einander eingescannt und anhand der erstellten Anleitung zusammengebaut werden müssen. Im Prinzip ist der QR-Code eine Verknüpfung zu den Inhalten in der Anwendung. Die Verwendung der Codes und der Inhalte ist damit sehr flexibel und lässt somit genügend Raum für die Kreativität der Autoren.

Das Mobilogue-System besteht aus drei Elementen: der Autorenumgebung zur Erstellung von Szenarien, einem Repository zur Speicherung und Austausch der Szenarien und der mobilen Anwendung als "Ausführungsumgebung" für Szenarien. Im Folgenden werden die drei Elemente näher erläutert. Die Abbildungen zeigen ein Szenario, das im Rahmen eines studentischen Projektes in Kooperation mit der Spionageausstellung TOP SECRET im Centro Oberhausen erstellt worden ist. Die Ausstellung TOP SECRET gibt einen Einblick in die Geschichte und Gegenwart der Spionage und bietet dabei sowohl Informationen und Exponate aus dem zweiten Weltkrieg und der ehemaligen DDR für den Geschichtskurs als auch eine Enigma oder die interaktive Caesar-Scheibe als Bereicherung des Informatikunterrichts.

#### **3.1 Autorensystem**

Das Hauptziel der Mobilogue Autorenumgebung ist Schülern sowie Lehrern die Möglichkeit zu bieten, mobile Lehr-Lern-Szenarien zu erstellen, ohne ein komplexes Programm erlernen zu müssen oder sich tiefgehend mit der einzusetzenden Technologie zu beschäftigen. Das Autorenwerkzeug setzt die oben erläuterten Konzepte um. Es ermöglicht die Erstellung eine Szenarios, der Stationen und der Inhaltsseiten. Stationen und Seiten lassen sich wiederum anordnen, um eine gezielte Führung in einer bestimmten Reihenfolge zu ermöglichen.

Das Mobilogue Autorentool wurde als Plug-in für die graphbasierte Modellierungsumgebung FreeStyler [Ga03] entwickelt. FreeStyler Plug-ins stellen typischerweise (Graph-)Knoten und (Graph-)Kanten bereit und definieren damit die Modellierungssprache des Plug-ins. Die Knoten und Kanten werden in der sogenannten Palette auf der rechten Seite im FreeStyler angezeigt und dienen als Werkzeugkasten für das Modellieren auf der großen Arbeitsfläche. Die Elemente können per Drag-and-Drop aus der Palette in die Arbeitsfläche platziert, mit Inhalt gefüllt und anschließend arrangiert werden. Knoten können zusätzlich durch Kanten verbunden werden, womit ein Graph entsteht. Bei größeren Dokumenten ermöglich FreeStyler auch das Arbeiten auf mehreren Seiten. Abbildung 1 zeigt links FreeStyler mit einem Mobilogue Szenario und den erstellten Stationen, rechts die Erstellung von Inhaltsseiten für eine Station. Bei dem abgebildeten Szenario handelt es sich um die "Agentenausbildung" für die Spionageausstellung TOP SECRET.

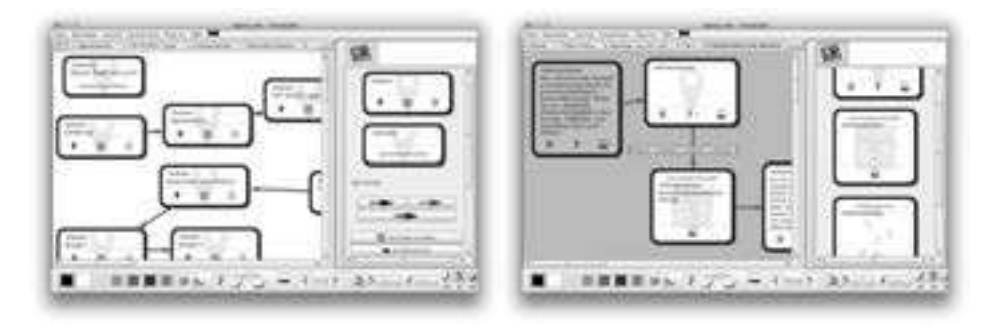

Abbildung 1: FreeStyler mit Mobilogue Plug-in

Die Erstellung eines Szenarios setzt sich damit aus dem Modellieren mit der vorgegebenen Modellierungssprache und dem Befüllen der Elemente mit Inhalten zusammen. Im Detail stehen fünf Knoten zur Auswahl (Abbildung 2). Der Szenario-Knoten beschreibt das Szenario. Über den "Szenario bearbeiten"-Button erscheint ein Dialog mit dem Name, Beschreibung, Autor sowie die Lizenz für das Szenario gesetzt werden können. Zusätzlich lässt sich ein HTML-Template zur Visualisierung der Inhaltsseiten einpflegen und angeben, ob im Szenario Punkte in den Quiz vergeben werden. Bei aktivierter Punktevergabe kann man dem Benutzer über den Gesamtpunktzahl-Knoten (vierter Knoten in Abbildung 2) über seine bisherige Gesamtpunktzahl informieren. Der Grundbaustein von Mobilogue ist der Stationsknoten (zweiter Knoten in Abbildung 2). Dieser Knoten identifiziert eine Station. Über das Textfeld in der Mitte lässt sich der Name der Station setzen. Die unteren Buttons dienen zum Setzen der GPS-Position über eine OpenStreetMaps-Karte (Abbildung 3 rechts), dem Zuordnen der Station zu einem QR-Code (aus einem definierbaren und wiederverwendbaren QR-Code Pool) und dem Anzeigen der zur Station zugehörigen Inhalte. Letzteres nutzt eine Funktion von FreeStyler aus, mit der Verknüpfungen zwischen FreeStyler Arbeitsflächen hergestellt werden und durch eine Benutzeraktion zwischen diesen gesprungen werden kann. In Abbildung 1 sieht man auf der linken Seite den Modus zum Bearbeiten der Stationen auf der ersten FreeStyler Arbeitsfläche. Auf der rechten Seite sieht man den Modus zum Bearbeiten der Inhalte der Stationen. Das Bearbeiten der Inhalte wird auf weiteren Arbeitsflächen in FreeStyler durchgeführt, wobei diese mit den Stationsknoten auf der ersten Arbeitsfläche verknüpft sind. Dadurch lässt sich schnell von den Stationsknoten zu den dazugehörigen Inhaltsarbeitsflächen navigieren. Die mobile Anwendung führt den Benutzer anhand des aus Stationen bestehenden Graphen. Dabei gibt es zwei verschiedene Kantentypen; eine Kante für eine feste Knotenfolge (d.h. es wird nur der nachfolgende Knoten beim Einscannen akzeptiert) und eine Empfehlungen (d.h. die Anwendung gibt nur einen Hinweis auf die nächste Station, wobei jede andere Station des Szenarios auch eingescannt werden kann). Damit lassen sich strikte Routen aber auch freie Szenarien erstellen, bei denen der Benutzer die Abfolge der zu bearbeitenden Station frei wählen kann.

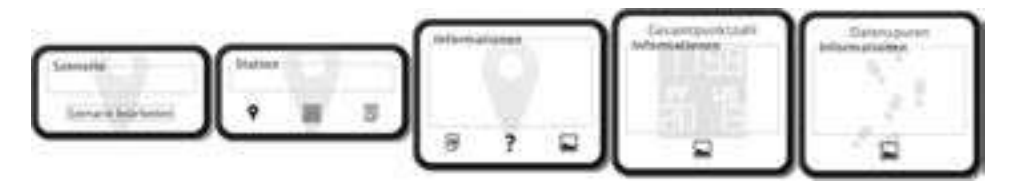

Abbildung 2: Elemente der Mobilogue Modellierungssprache

Im Modus zum Bearbeiten der Inhalte stehen die letzten drei Knoten aus Abbildung 2 zur Verfügung. Der Hauptknoten für die Inhaltsdarstellung ist der Informationsknoten. Über diesen Knoten könnte Texte (Textfeld in der Mitte), Bilder (rechter Button), Quiz (mittlerer Button) und HTML-Pakete (linker Button) in Szenarien eingebunden werden. Die Texte werden in der Anwendung in das im Szenario-Knoten definierte HTML-Template integriert und können damit je nach Szenario unterschiedlich dargestellt werden.

Der Quiz-Button öffnet den Quiz-Editor-Dialog (Abbildung 3 links). Quiz bestehen aus einer Frage mit einem optionalem Bild und beliebig vielen Antwortmöglichkeiten. Diese können ebenfalls ein Bild enthalten. Zu jeder Antwortmöglichkeit kann eine Erläuterung der Antwort angegeben werden, damit dem Benutzer das Ergebnis des Quiz erläutert und nicht einfach nur "Richtig" oder "Falsch" angezeigt wird. Damit kann der Benutzer besser über das Quiz reflektieren und daraus lernen. Zusätzlich können die jeweiligen Antwortmöglichkeiten mit Punkten versehen werden. Diese werden, wenn für das Szenario aktiviert, über den gesamten Durchlauf aufsummiert und können dem Benutzer über den Punktestandknoten (vierter Knoten in Abbildung 2) als eine Seite einer Station angezeigt werden.

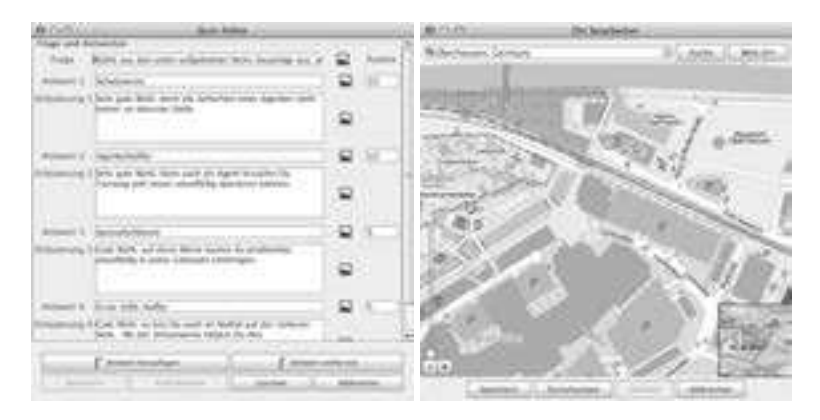

Abbildung 3: Mobilogue Dialoge zum Editieren eines Quiz und zum Setzen der GPS-Position

Der letzte Knoten in Abbildung 2 ist der Datenspurenknoten. Dieser Knoten erzeugt eine Seite in der mobilen Applikation, die dem Benutzer den bisherigen Verlauf des Durchlaufes mit Stationsnamen und Uhrzeit aufzeigt. Diese Inhaltsknoten lassen sich wiederum zu einem Graphen verbinden, durch den die Abfolge der Seiten an der Station bestimmt wird (Abbildung 1 rechts). Bei Knoten, die ein Quiz enthalten, lassen sich zusätzlich Bedingungen an den Kanten setzen, die es erlauben, unterschiedliche Folgeseiten je nach Ergebnis des Quiz anzuzeigen. Somit können die Benutzer beispielsweise wie bei einer Schnitzeljagd für eine falsche Antwort "bestraft" werden, in dem sie über einen Umweg geleitet werden.

Ist das Szenario fertig modelliert, kann über den "QR-Codes erstellen"-Button der Palette ein PDF-Dokument mit den QR-Codes und weiteren Informationen erzeugt werden, das anschließend auf Papier ausgedruckt werden kann. Dabei kann vorher konfiguriert werden, welche Informationen der Station (Stationsname, Szenarioname, GPS-Position, etc.) im Dokument enthalten sein sollen und in welcher Größe der QR-Code (100 x 100 Pixel bis 500 x 500 Pixel) im Dokument erscheinen soll. Die ausgedruckten Codes lassen sich abschließend ausschneiden und beliebig einsetzen. Damit ist die Erstellung von Stationsmarkern mit sehr geringen Kosten verbunden und ist praktisch an jeder Schule realisierbar. Das Szenario selbst wird über den "Veröffentlichen"-Button ins zentrales Repository hochgeladen und damit veröffentlicht. Dabei ist das System in der Lage vorherige Versionen des Szenarios im Repository zu erkennen und zu aktualisieren. Das ermöglicht ein Update der Inhalte auch wenn die QR-Codes schon an den vorgesehenen Stationen angebracht worden sind. Im nachfolgenden Abschnitt wird das Repository als Bindeglied zwischen Autorenumgebung und mobiler App vorgestellt.

### **3.2 Repository**

Das Repository ist das Bindeglied zwischen der Autorenumgebung und der Mobilogue App. Die Autorenumgebung veröffentlich Szenarien über das Repository und macht sie damit für die App zugreifbar. Dabei werden die Szenarien als JSON-Dokumente serialisiert und über den RESTful WebService in der NoSQL-Datenbank MongoDB

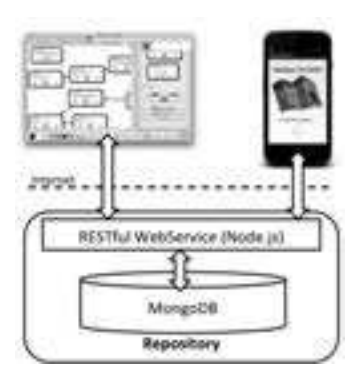

gespeichert. Die Android-App kann die Szenarien wiederum als JSON-Dokument über den WebService laden und auf dem Smartphone abspeichern. Der Vorteil dieser Architektur ist der offene und standardisierte Zugriff über HTTP auf die Ressourcen, die im programmiersprachenübergreifenden JSON-Dateiformat vorliegen. So ist die Architektur insgesamt offen für Erweiterungen oder neue Implementierungen von Mobilogue für iOS oder Windows Phone. Das JSON-Format hat weiterhin den Vorteil, dass es ohne Konvertierungen direkt in der Dokumenten-orientieren Datenbank MongoDB gespeichert wird.

Abbildung 4: Mobilogue Repository

## **3.3 Mobile Applikation**

Die Mobilogue App ist die Ausführungsumgebung für die Szenarien. Die Anwendung ist als native Android-App implementiert, wobei der einfachen und intuitiven Nutzbarkeit besondere Aufmerksamkeit geschenkt wurde.

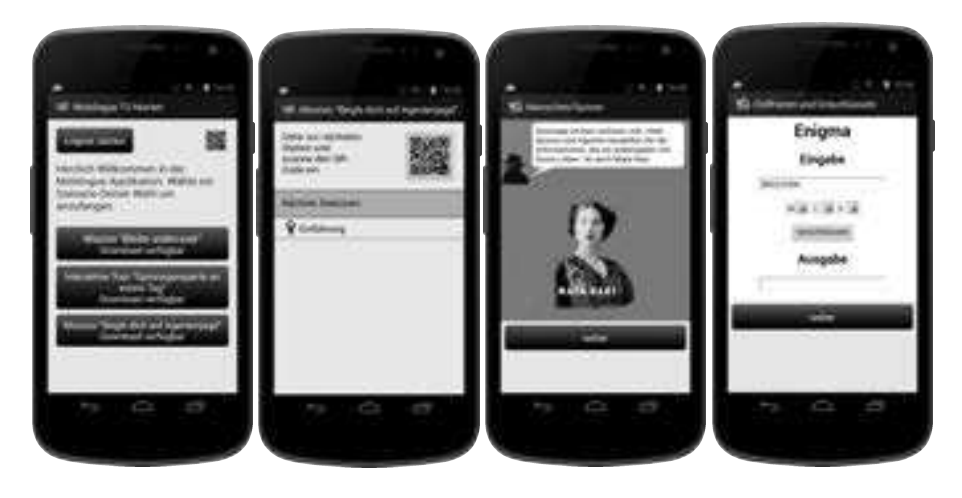

Abbildung 5: Mobilogue App – (a) Market, (b) Scan-Screen, (c) Inhaltsseite, (d) Enigma-Simulation

Die App verbindet sich (bei vorhandener Internetverbindung) automatisch mit dem Repository und synchronisiert die Szenarioinformationen. Diese werden dem Benutzer im Mobilogue Market (Abbildung 5-a) angezeigt. Über einen Klick auf einen Szenario-Button kann man detaillierte Informationen zum Szenario anschauen und es anschließend herunterladen. Vor der Ausführung muss sich der Benutzer einloggen, bzw. beim ersten mal ein Benutzerkonto erstellen. Das Konto identifiziert den Benutzer

eindeutig und ermöglicht so die Nutzung eines Gerätes durch mehrere Benutzer. Dieses ist im Hinblick auf Schulklassen als Zielgruppe notwendig, da sich so Schüler ein Gerät teilen können und ein Szenario nacheinander durchlaufen werden kann. Die aufgezeichneten Daten (Verlauf des Szenarios, Punktestand) verbleiben auf dem Gerät und sind nur für den Besitzer der Daten (über das Benutzerkonto) zugreifbar. Damit skaliert die mobile Applikation über mehrere Nutzer auf einem Gerät [GVH12].

Wenn ein Szenario gestartet wird, muss der Benutzer die erste Station aufsuchen und anschließend den dort gefundenen QR-Code einscannen (Abbildung 5-b). Ein Klick auf den QR-Code-Button öffnet einen integrierten Code-Scanner, der über die Kamera des Smartphones einen QR-Code einscannen und dekodieren kann. Die QR-Codes kodieren die einer Station zugeordnete eindeutige Id innerhalb eines Szenarios. So ist es möglich die gleichen Stationscodes in anderen Szenarien wiederzuverwenden. Sobald der Scanner die Id dekodiert hat, wird im aktuell laufenden Szenario nach einer zur Id passenden Station gesucht. Bei einem falschen Code (falls nicht vorhanden oder falls nicht entsprechend der fest vorgeschrieben Route) wird das Einlesen mit einer Fehlermeldung quittiert. Ansonsten wird die erste Inhaltsseite der neuen Station angezeigt (Abbildung 5-c). Hier sieht man einen einleitenden Text in einem speziell für die Spionageausstellung erstelltem HTML-Template und einem darunter angezeigtem Bild. Diese Inhaltsseite ist die Darstellung eines Informations- bzw. Inhaltsknotens (Mitte Abbildung 2). Ein Quiz wird analog dargestellt, nur dass die Seite eine Liste aus Radio-Buttons unter dem Text beinhaltet. Über den "Weiter"-Button gelangt man immer zur nächsten Inhaltsseite der Station, bzw. zur Auswertung eines Quiz, bis man schließlich alle Inhaltsseiten einer Station abgearbeitet hat und dann erneut die Scan-Seite erreicht (Abbildung 5-b). Auf dieser Seite werden immer die nächsten Stationen des Szenarios angegeben. Falls eine GPS-Position zu einer Station hinterlegt wurde, kann man sich den Ort der Station auf einer GoogleMaps-Karte anzeigen lassen. Eine letzte Besonderheit ist noch in (Abbildung 5-d) zu sehen. Die Abbildung zeigt eine Inhaltsseite mit einer Enigma-Simulation, die in Form eines HTML-Paketes für diese Seite als Inhalt festgelegt worden ist. Die in JavaScript und HTML entwickelte Simulation wird in einer Android-WebView angezeigt und ausgeführt. Hierbei muss natürlich darauf geachtet werden, dass die Ansicht der HTML-Seite an das kleine Display eines Smartphones angepasst ist. So lassen sich beliebige interaktive Elemente, wie Simulationen, Videos, etc. für eine Station einbinden, ohne in die Android-Programmierung eintauchen zu müssen.

Wurde das Szenario durchlaufen, werden abschließend die Durchlaufenen Stationen mit Zeitstempeln und gegebenenfalls der Punktzahl eines vorhandenen Quiz angezeigt und für den Durchlauf persistiert. Diese Daten lassen sich anschließend einsehen und erlauben so ein nachträgliches Durchlaufen des Szenarios zur Reflektion und zur Vertiefung der Inhalte.

## **4 Evaluation**

Die mobile Anwendung wurde in einer Studie mit dem Szenario "Agentenausbildung" in der Spionageausstellung evaluiert. Dabei wurden neben der Usability auch die

hedonische Qualität der Applikation über den AttrakDiff-Fragebogen<sup>2</sup> und die subjektive Bewertung des Spaßfaktors über frei formulierte Fragen untersucht. Die Studie wurde mit 46 Schülern eines Gymnasiums aus zwei Schulklassen durchgeführt. Die Probanden waren zwischen 13 und 15 Jahre alt bei gleicher Geschlechterverteilung in beiden Klassen. Genauere Angaben zum Alter und Geschlecht wurden aus Datenschutzgründer Minderjähriger nicht erhoben. Um den Effekt der Lernförderlichkeit von mit Mobilogue erstellten und durchgeführten Lehr-Lern-Szenarien nachweisen zu können, wurde zusätzlich ein Wissenstest mit allen Probanden durchgeführt. Dieser Wissenstest bestand aus 10 Fragen zu Exponaten, die im Szenario behandelt wurden, und 10 Fragen zu sonstigen nicht im Szenario enthaltenen Exponaten. Dieser Test wurde vor dem Durchlauf des Szenarios und nach dem Durchlauf mit variierten Fragen zum gleichen Themengebiet gestellt.

Die Probanden wurden in drei Gruppen eingeteilt: 6 Probanden zur expliziten Bewertung der Usability nach ISO Norm 9241/10 (Kriterium Individualisierbarkeit ausgenommen), 22 Probanden als Experimentalgruppe zum Testen Anwendung bzgl. hedonischer Qualität und 18 Probanden als Kontrollgruppe mit einer an die Agentenausbildung angepassten realen Führung statt der Mobilogue-App. Die Usability-Gruppe wurde zuerst in die Ausstellung geschickt. Anschließend wurde die Kontrollgruppe von zwei Studentinnen durch die Ausstellung geführt. Die Experimentalgruppe wurde in Zweiergruppen eingeteilt und nacheinander mit einigen Minuten Abstand in die Ausstellung geschickt. So sollte verhindert werden, dass die Gruppen von einander abgucken konnten.

Die Ergebnisse der Usability-Studie sind positiv ausgefallen. Die Mittelwerte der erhobenen Kriterien liegen bei einer 7-stufigen Likert-Skala (1 bis 7) zwischen 5.1 und 6.2 (Aufgabenangemessenheit: M=5.8, SD=.71; Selbstbeschreibungsfähigkeit: M=5.68, SD=.97; Steuerbarkeit: M=5.1, SD=.95; Erwartungskonformität: M=6.2, SD=.73; Fehlertoleranz: M=5.9, SD=.83; Lernförderlichkeit: M=5.84, SD=.79). Lediglich die Steuerbarkeit ist mit einem Wert von 5.1 unter dem Durchschnitt, was aber der starren Einhaltung der vom Szenario vorgegeben Schritte geschuldet sein könnte, wodurch der Benutzer wenig Möglichkeiten zur Steuerbarkeit der Anwendung hat.

Die hedonische Qualität der Anwendung wurde mit den Werten M=4.6 für Identität, M=4.8 für Stimulation und M=5.0 für Attraktivität auf einer ebenfalls 7-Stufigen Likert-Skala durchaus positiv bewertet. Die Auswertung der 14 selbstgenerierten Items ergab insgesamt auch ein meist positives Ergebnis über die sechs abgefragten Dimensionen (Spaßfaktor, Lernaspekt, Weiterempfehlung, Ablenkung, Orientierung, Schwierigkeit der Fragen). Dabei wurde bei der Auswertung zwischen Experimentalgruppe (Ex) und der Kontrollgruppe (Co) unterschieden. Es zeigte sich jedoch, dass die Experimentalgruppe stärker durch die App von der Ausstellung abgelenkt wurde (M=4.59, SD=1.14) als die Kontrollgruppe (M=3.94, SD=1.12). Interpretiert man die Ablenkung als Fokussierung auf die App und damit die dargestellten Lerninhalte, kann man das Ergebnis aus zwei Perspektiven bewerten. Für den Schulunterricht ist es sicherlich wünschenswert, wenn die Schüler bei der Lernaktivität stark fokussiert sind

<sup>2</sup> AttrakDiff - http://www.attrakdiff.de/ - zuletzt besucht April 2013.

und wenig durch die Umgebung abgelenkt werden. Aus Sicht eines Museums oder einer Ausstellung ist eine zu starke Fokussierung bei einer Führung weniger wünschenswert, da Besucher zu wenig von der Ausstellung abseits des Szenarios wahrnehmen und zu kurz in der Ausstellung verweilen könnten.

Die Ergebnisse des Wissenstests zeigen sowohl bei der Experimental- als auch der Kontrollgruppe einen signifikanten Wissenszuwachs in Hinblick auf die Inhalte des Szenarios (Wissentest 1: Ex M=10.43%, Co M=15.03%; Wissenstest 2: Ex M=29.41%, Co M=56.86%). Obwohl die Kontrollgruppe im direkten Vergleich deutlich besser abgeschnitten hat, ist bei der Experimentalgruppe auch bei selbständiger Nutzung der Anwendung ein Wissenszuwachs festzustellen. Das bessere Abschneiden der Kontrollgruppe könnte an der Anwesenheit der begleitenden Lehrer während der Führung gelegen haben, wodurch sie "gezwungen" waren, der Führung aufmerksam zu folgen. Die Ergebnisse der Wissenstests für die Inhalte, die nicht im Szenario aufgeführt wurden, zeigen einen sehr geringen Wissenszuwachs bei beiden Gruppen (Wissentest 1: Ex M=12.43%, Co M=15.66%; Wissenstest 2: Ex M=15.45%, Co M=18.86%). Dieses Ergebnis bestätigt die zuvor gemacht Beobachtung, dass sowohl das Szenario als Führung als auch die App stark fokussieren.

# **5 Fazit**

Der präsentierte Ansatz und die Umsetzung im Mobilogue-System erlauben die Erstellung von mobilen Lehr-Lern-Szenarien. Dabei ist das System flexibel und generisch genug, um eine Vielzahl an verschiedenen Domänen und Szenarien umsetzen zu können. Die einfache Handhabung des Autorenwerkzeugs hat die Studenten befähigt, drei Szenarien im Rahmen der Spionageausstellung zu erstellen. Die Aufgabe hat die Studenten so stark begeistern können, dass sie sich in wenigen Wochen derart mit der Thematik vertraut machen konnten, dass das durch sie erstellte Szenario einen signifikanten Wissenszuwachs bei den Schülern der Evaluation bewirken konnte, wodurch der Effekt des Lernen durch Lehren bei den Studenten indirekt nachweisbar ist. Als Ergebnis der Kooperation mit der Spionageausstellung und der hohen Qualität der Szenarien und der App werden die drei Szenarien und das Mobilogue-System fest im Muesum installiert und allen Besuchern zur Verfügung gestellt.

Die Ergebnisse der Evaluation zeigen, dass Wissen durch die Nutzung von Mobilogue nachweislich vermittelt werden kann. Die Evaluation zeigt insgesamt eine hohe Akzeptanz und ein sehr positives Ergebnis bezüglich der Usability der App. Die Umsetzung der Navigation bzw. Positionserkennung der Benutzer über QR-Codes hat sich erwartungsgemäß als sehr praktikabel, simpel und kostengünstig herausgestellt.

Auf den Ergebnissen dieser Arbeit aufbauend werden wir untersuchen, wie das Szenario und die App modifiziert werden können, um den Effekt der Fokussierung zu verringern. Weiterhin sind weitere Szenarien für Spionageausstellung (Mobilogue Kinderquiz), sowie für den Schulunterricht im Klassenraum angedacht. Hierbei ist das bereits erwähnte Szenario des Rechnerzusammenbaus angedacht.

### **Danksagung**

Wir möchten uns bei den Studierenden des Praxisprojektes "Spyologue" für die konstruktive Zusammenarbeit, bei der TOP SECRET Ausstellung für die Kooperation und beim Gymnasium an der Wolfskuhle für die Teilnahme an der Evaluation bedanken.

## **Literaturverzeichnis**

- [BID09] Botturi, L.; Inversini, A.; Di Maria, A.: The City Treasure: Mobile Games for Learning Cultural Heritage. In Museums and the Web 2010 Proceedings, J. Trant and D. Bearman, Eds. Toronto: Archives & Museum Informatics, 2009.
- [BP06] Bahl, P.; Padmanabhan, V. N.: RADAR: an in-building RF-based user location and tracking system. vol. 2, no. c. Ieee, 2000; S. 775–784.
- [BWB06]Ballagas, R.; Walz, S.; Borchers, J.: REXplorer: A Pervasive Spell-Casting Game for Tourists as Social Software. in CHI 2006, 2006.
- [DS08] DeWitt, J.; Storksdieck, M.: A Short Review of School Field Trips: Key Findings from the Past and Implications for the Future. Visitor Studies, vol. 11, no. 2, 2008; S. 181– 197.
- [EOY07] El-Bishouty, M. M.; Ogata, H.; Yano, Y.: PERKAM: Personalized knowledge awareness map for computer supported ubiquitous learning. EDUCATIONAL TECHNOLOGY SOCIETY, vol. 10, no. 3, 2007; S. 122–134.
- [Ga03] Gassner, K.: Diskussionen als Szenario zur Ko-Konstruktion von Wissen mit visuellen Sprachen. Universität Duisburg-Essen, 2003.
- [GVH12]Giemza, A.; Verheyen, P.; Hoppe, H.U.: Challenges in Scaling Mobile Learning Applications: The Example of Quizzer. In 2012 IEEE Seventh International Conference on Wireless, Mobile and Ubiquitous Technology in Education, 2012; S. 287–291.
- [Ki05] Kisiel, J.: Understanding elementary teacher motivations for science fieldtrips. Science Education, vol. 89, no. 6, 2005; S. 936–955.
- [KRC12] Kohen-Vacs, D.; Ronen, M.; Cohen, S.: Mobile Treasure Hunt Games for Outdoor Learning. IEEE Technical Committee on Learning Technology, vol. 14, no. 4, 2012; S. 24–26.
- [Ma02] Martin, J.-P.; Becker, C.; Hasse, T. M.; Klein, H.; Munz, H.: Lernen durch Lehren (LdL). In: Die Schulleitung Zeitschrift für padagogische Führung und Fortbildung in Bayern 29, Nr. 4, 2002; S. 3–9.
- [Mo09] Mody, A.; Akram, M.; Rony, K.; Aman, M. S.; Kamoua, R.: Enhancing user experience at museums using smart phones with RFID. IEEE, 2009; S. 1–5.
- [RKD08]B. Ruf, E. Kokiopoulou, and M. Detyniecki. Mobile museum guide based on fast SIFT recognition. 6th International Workshop on Adaptive Multimedia Retrieval, vol. 5811, (2008), 170–183.
- [STV05] Sharples, M; Taylor, J.; Vavoula, G.: Towards a Theory of Mobile Learning. Mind, vol. 1, no. 1, 2005; S. 1–9.
- [Va09] Vavoula, G. N.; Sharples, M.; Rudman, P.; Meek, J.; Lonsdale, P.: Myartspace: Design and evaluation of support for learning with multimedia phones between classrooms and museums. Computers & Education, vol. 53, no. 2. 2009; S. 286–299.
- [WM01] Winke, P.; MacGregor, D.: Review of Hot Potatoes. Language Learning and Technology 5.2, 2001; S. 28-33.
- [Yi09] Yiannoutsou, N.; Papadimitriou, I.; Komis, V.; Avouris, N.: "Playing with" Museum Exhibits: Designing Educational Games Mediated by Mobile Technology. Context, 2009; S. 6–9.